## **IBM Integration Designer**

バージョン **8.0.1**

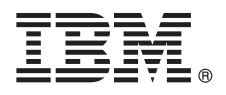

# クイック・スタート・ガイド

## **IBM Integration Designer** のインストールおよび構成を開始します。

各国語版**:** 他の言語の『クイック・スタート・ガイド』を利用するには、クイック・スタート・ガイド **CD** の **PDF** ガイドにアクセスしてください。

#### 製品の概要

IBM® Integration Designer は、サービス指向アーキテクチャー (SOA) でのエンドツーエンド統合のために使用する、完結し たオーサリング環境です。Eclipse に基づく Integration Designer は、IBM Business Process Manager (BPM) および WebSphere® Adapters にまたがる、SOA ベースのビジネス・プロセス管理と統合のソリューションを構築するためのツール です。Integration Designer により、豊富な機能との統合が簡潔になります。これらの機能は、既存の IT 資産をサービス・ コンポーネントとして表示し、再利用および効率化を推進することで、SOA の採用を促進します。

### **1** ステップ **1:** ソフトウェアおよび文書の入手

製品をパスポート・アドバンテージからダウンロードした場合は、ダウンロードした資料の指示に従ってください。 <http://www.ibm.com/support/docview.wss?uid=swg24033085>

この製品オファリングには、以下のコンポーネントが含まれます。

- クイック・スタート・ガイド CD
- IBM Integration Designer V8.0.1
- v IBM Forms Viewer V4.0 (オプション)
- v IBM Forms Server V4.0 (オプション)

v CICS® Transaction Gateway V8.1 (オプション)

この製品は、IBM 資料サイトのヘルプ・トピック (インストール手順を含む) にアクセスするように構成されていま す。

ヘルプ・コンテンツには、製品の「ヘルプ」メニューからアクセスできます。また、IBM BPM インフォメーショ ン・センター [\(http://pic.dhe.ibm.com/infocenter/dmndhelp/v8r0m1/index.jsp\)](http://pic.dhe.ibm.com/infocenter/dmndhelp/v8r0m1/index.jsp) にも Integration Designer の資料が用意され ています。

インストール手順を含む詳細な資料については、Integration Designer ライブラリー [\(http://www.ibm.com/software/](http://www.ibm.com/software/integration/integration-designer/library/documentation/) [integration/integration-designer/library/documentation\)](http://www.ibm.com/software/integration/integration-designer/library/documentation/) を参照してください。

### **2** ステップ **2:** ハードウェアとシステム構成の評価

Integration Designer の使用方法を理解するには、IBM BPM インフォメーション・センターの『*IBM Integration Designer* 入門』を参照してください。

システム要件については、<http://www.ibm.com/support/docview.wss?uid=swg27022441> を参照してください。

#### **3** ステップ **3: IBM Integration Designer** のインストール

Integration Designer をインストールするには、以下の手順に従います。

- 1. Integration Designer のマスター CD を CD ドライブに挿入するか、ダウンロード可能イメージからご使用のオペ レーティング・システム用のファイルを抽出します。
- 2. ご使用のコンピューターで自動実行が使用可能になっていない場合、またはダウンロード可能イメージから製品フ ァイルを抽出した場合は、以下のようにして Integration Designer のインストール・プログラムを開始します。
	- v Microsoft Windows では、ルート・ディレクトリーから launchpad.exe を実行します。
	- v Linux では、ルート・ディレクトリーから launchpad.sh を実行します。
- 3. ランチパッドで、インストールする環境を選択し、「選択内容のインストール **(Install Selected)**」をクリックし ます。
- 4. インストール・ウィザードの説明に沿って進みます。

重要**:**

- v ワークステーションに IBM Installation Manager が検出されない場合、Integration Designer のインストー ル・プロセスが開始される前に、IBM Installation Manager がインストールされます。
- v Integration Designer のインストールが完了する前に Installation Manager を終了した場合は、ランチパッ ドから Installation Manager を再起動します。Installation Manager を直接起動すると、必要なインストー ル・リポジトリー情報を使用した事前構成が行われません。
- v Installation Manager および Integration Designer のインストール・オプション (オプション・ソフトウェア のインストールを含む) について詳しくは、ランチパッドからアクセスできる『インストール・ガイド』 を参照してください。

Integration Designer のインストールが完了すると、「ヘルプ」メニューまたはボタンからユーザー・ヘルプにアクセ スできます。

#### 詳細情報

- 
- ?) 追加の技術情報については、以下のリンクを参照してください。<br>• Integration Designer 情報:<http://www.ibm.com/software/integration/designer/>
	- v developerWorks® の Business Process Management のページ:<http://www.ibm.com/developerworks/websphere/zones/bpm/>
	- サポート情報: [http://www.ibm.com/support/entry/portal/Overview/Software/WebSphere/IBM\\_Integration\\_Designer](http://www.ibm.com/support/entry/portal/Overview/Software/WebSphere/IBM_Integration_Designer)

IBM Integration Designer Version 8.0.1 Licensed Materials - Property of IBM. © Copyright IBM Corp. 2000, 2012. All rights reserved.

IBM、IBM ロゴおよび ibm.com は、世界の多くの国で登録された International Business Machines Corp. の商標です。他の製品名およびサービス名等は、それぞれ IBM または各社の商標である場合がありま<br>す。他の製品名およびサービス名等は、それぞれ IBM または各社の商標である場合があります。 現時点での IBM の商標リストについては、http://www.ibm.com/legal/c

Linux は、Linus Torvalds の米国およびその他の国における商標です。 Microsoft および Windows は、Microsoft Corporation の米国およびその他の国における商標です。

部品番号: CF3L9ML

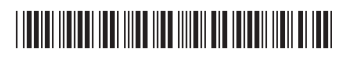